МИНИСТЕРСТВО ОБРАЗОВАНИЯ ТВЕРСКОЙ ОБЛАСТИ ГОСУДАРСТВЕННОЕ БЮДЖЕТНОЕ ПРОФЕССИОНАЛЬНОЕ ОБРАЗОВАТЕЛЬНОЕ УЧРЕЖДЕНИЕ «ТВЕРСКОЙ КОЛЛЕДЖ ИМ. А.Н.КОНЯЕВА»

# МЕТОДИЧЕСКАЯ РАЗРАБОТКА

# МАСТЕР-КЛАССА НА ТЕМУ:

# **«СОЕДИНЕНИЕ С БАЗОЙ ДАННЫХ ИЗ КЛИЕНТСКОГО ПРИЛОЖЕНИЯ В СРЕДЕ DELPHI»**

**Автор:** Ишкова Лариса Георгиевна, ГБПОУ «Тверской колледж им. А.Н.Коняева», преподаватель спецдисциплин (специальность 09.02.03), стаж – 14 лет, высшая категория.

> Тверь 2015

ОДОБРЕНА Предметной /цикловой/ комиссией

 $\leftarrow$   $\rightarrow$  2015 г.

\_\_\_\_\_\_\_\_\_\_\_\_\_\_\_\_\_\_\_\_\_\_\_

Протокол № \_\_\_

Председатель предметной /цикловой/ комиссии

\_\_\_\_\_\_\_\_\_\_\_\_\_\_\_ \_Черкасова Т.Б.

Разработал (а) преподаватель

\_\_\_\_\_\_\_\_\_\_\_\_\_\_\_\_ Ишкова Л.Г.

Мастер-класс на тему «Соединение с базой данных из клиентского приложения в среде DELPHI» направлен на формирование навыков создания клиентского приложения для работы с базой данных посредством использования инструментов среды DELPHI и необходим для расширения знаний обучающихся о возможностях среды DELPHI и способах соединения с базой данных из клиентского приложения.

#### УТВЕРЖДАЮ

Заместитель директора по УР ГБПОУ «Тверской колледжим. А.Н.Коняева»

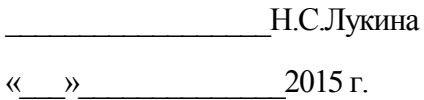

# **Содержание**

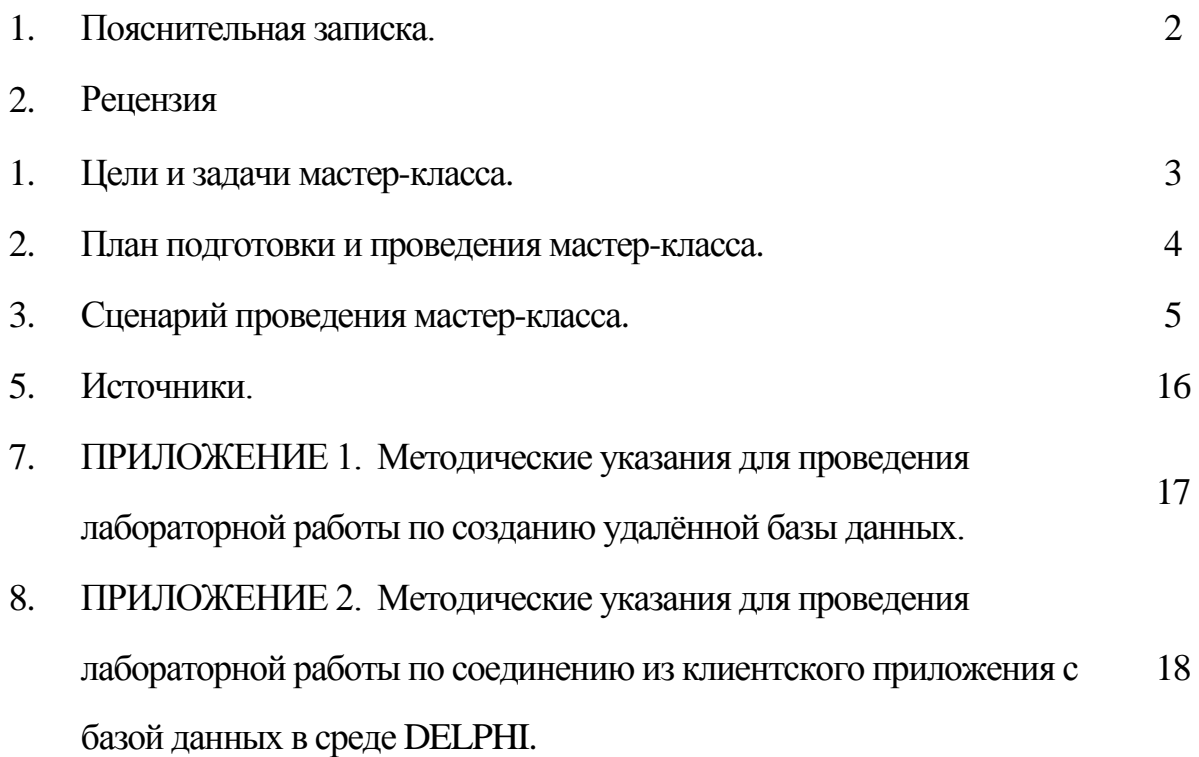

#### **Пояснительная записка**

Мастер-класс на тему «Соединение с базой данных из клиентского приложения в среде DELPHI» имеет цель: формирование навыков создания клиентского приложения для работы с базой данных посредством использования инструментов среды DELPHI и задачу: расширить знания учащихся о возможностях среды DELPHI и способах соединения с базой данных из клиентского приложения.

Предполагаемая аудитория: студенты 3-го, 4-го курсов среднего профессионального образовательного учреждения по специальности 09.02.03 «Программирование в компьютерных системах».

Актуальность выбранной темы заключается в акцентировании внимания студентов на приѐмах и способах использования инструментов визуальной среды разработки приложений DELPHI для создания клиентского приложения, обслуживающего базу данных. Визуальная демонстрация алгоритма создания клиентского приложения для работы с базой данных не только служит формированию знаний и навыков у студентов, но и формированию интереса к приобретаемой профессии.

Проведение мастер-класса предполагает наличие у студентов базовых знаний по дисциплинам «Базы данных» и «Основы программирования».

В течение мастер-класса предполагается Визуальная демонстрация алгоритма создания клиентского приложения для работы с базой данных сопровождающаяся синхронным подробным объяснением всех действий. В заключительной части мастер-класса предусмотрены ответы на вопросы.

### **Мастер-класс**

# **на тему «Соединение с базой данных из клиентского приложения в среде DELPHI»**

**Аудитория слушателей:** Маршанский текстильный колледж, специальность

«Компьютерные сети», 3-й курс.

# **Цели:**

- Формирование навыков создания клиентского приложения для работы с базой данных.
- Формирование устойчивого интереса к своей будущей профессии.

# **Задачи:**

- Расширить знания учащихся о возможностях использования инструментов среды DELPHI.
- Воспитывать желание к освоению новых знаний.
- Побуждать к профессиональному самосовершенствованию.

Подготовительная работа:

- 1. Выбор актуальной темы мастер-класса.
- 2. Подбор слушателей с необходимой для восприятия материала подготовкой.
- 3. Разработка плана проведения мастер-класса.
- 4. Выбор технического и программного обеспечения и его настройка.
- 5. Разработка алгоритма демонстрации материала по выбранной теме.

# **План подготовки и проведения Мастер-класса**

# **на тему «Соединение с базой данных из клиентского приложения в среде**

# **DELPHI»**

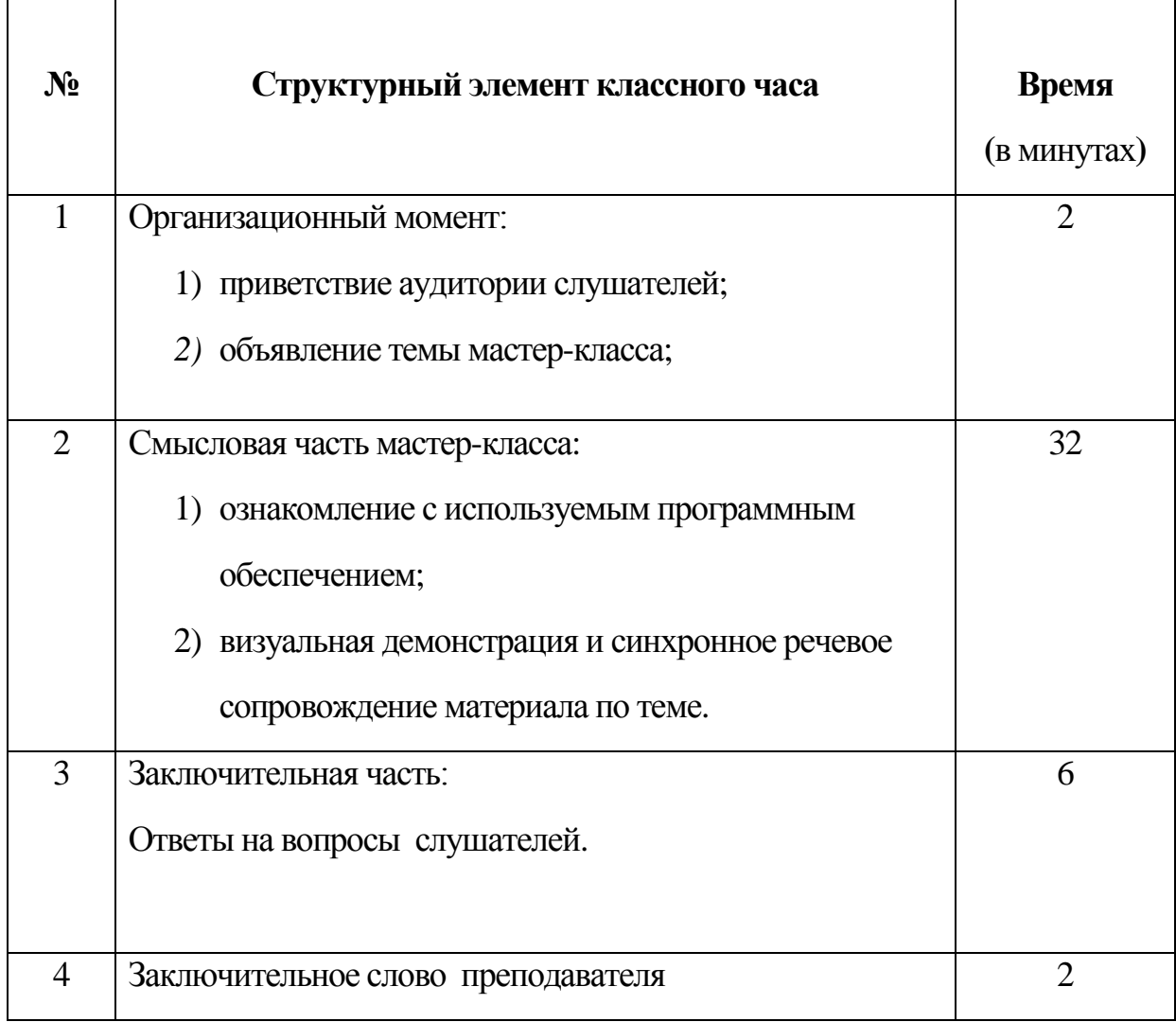

#### Сценарий

1. Организационный момент.

Соединение посредством программы Skype с аудиторией слушателей (показ по проектору).

Слова преподавателя.

Здравствуйте уважаемые коллеги и студенты!

Мы сегодня проводим мастер-класс на тему «Соединение с базой данных из клиентского приложения в среде DELPHI».

Проводя этот мастер-класс, акцентируется внимание на возможностях среды программирования DELPHI и демонстрируется алгоритм создания клиентского приложения для работы с базой данных. Актуальность приобретения навыков по обозначенной теме является повсеместное использование баз данных и, соответственно клиентских приложений по работе с ними. "Мат" доносится с экранов телевизоров.

2. Смысловая часть мастер-класса:

1) ознакомление с используемым программным обеспечением: СУБД INTERBASE, визуальная среда разработки программного обеспечения DELPHI;

2) визуальная демонстрация и синхронное речевое сопровождение материала по теме:

а) подключение к базе данных GBDD.GDB посредством СУБД INTERBASE, акцентирование внимания на метаданных (таблицы, хранимые процедуры, триггеры) рассматриваемой базы данных;

b) в среде DELPHI: обзор интерфейса среды, акцентирование внимания на компонентах подключения к удалённой базе данных (IBDataBase, IBTransaction, IBTable, IBQuery), компонентах отображения базы данных на форме (DBGrid, DBNavigation, DataSource); реализация создания линамического запроса посредством свойства SQL компонента IBQuery.

3. Ответы на возможные вопросы слушателей.

4. Заключительное слово преподавателя: Уважаемые коллеги и студенты, надеюсь, что проведѐнный мастер-класс будет способствовать формированию навыков по соз0данию приложения для работы с базой данных в DELPHI. Спасибо за внимание.

#### ПРИЛОЖЕНИЕ 1

### Методические указания для проведения лабораторной работы по созданию удалённой базы данных.

#### ЛАБОРАТОРНАЯ РАБОТА №1

Дисциплина: Инструментальные средства разработки программного продукта.

Тема: Создание новой удалённой базы данных посредством СУБД InterBase.

Цель занятия: Освоить технологию создания удаленной БД **InterBase** посредством программы IBConsole.

Оборудование: ПК платформы IBM РС.

#### Используемая литература:

- 1. В.В.Фаронов. Программирование баз данных в Delphi 7. Учебный курс. -СПб.: Питер. 2003. - 459с.: ил.
- 2. В.Э.Гофман, А.Д.Хомоненко. Delphi 6.-СПб.: БХВ-Петербург, 2005. 1152с.: ил. Наиболее полное руководство в подлиннике.

#### Теоретическое введение

Для создания новой БД посредством InterBase МОЖНО ИСПОЛЬЗОВАТЬ многофункци-ональную программу IBConsole.

#### Задание 1. Создать файл удаленной базы данных.

Создайте рабочий каталог для вновь создаваемой БД.

Запустите утилиту (Пуск->InterBase->IBConsole). Для создания новой базы данных с помощью утилиты IBConcole нужно сначала зарегистрироваться на сервере, щелкнув на кнопке (Register a new InterBase Server - первая слева в строке кнопок). В результате появиться окно Рис. 1.

С помощью переключателей в верхней части окна можно выбрать Local Server (сетевой сервер). В строке User Name нужно ввести SYSDBA, в строке Password - masterkey. После регистрации следует выбрать команду DataBase -> Create Database. В новом окне Рис. 2 нужно ввести произвольный псевдоним БД в строке Alias (например, I L), указать путь доступа к создаваемому файлу БД в

одной из строк таблицы File(s) и выбрать пункт Win1251 в раскрывающемся списке Default Character Set. Остальные параметры можно оставить по умолчанию, нажать ОК.

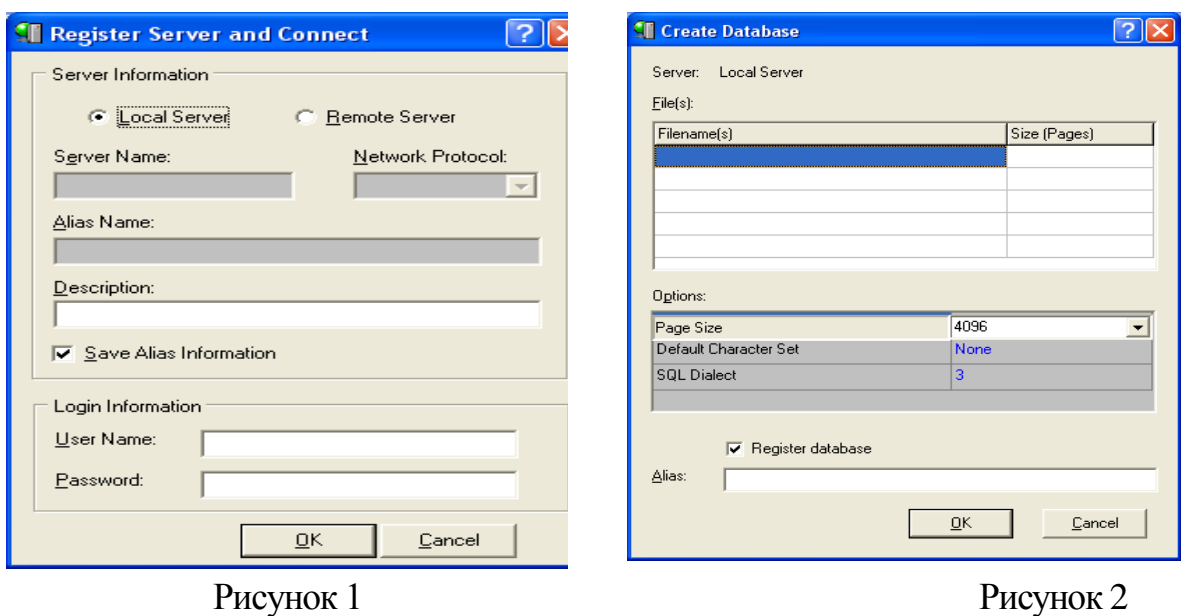

Окно утилиты IBConsole будет выглядеть, как на Рисунке 3.

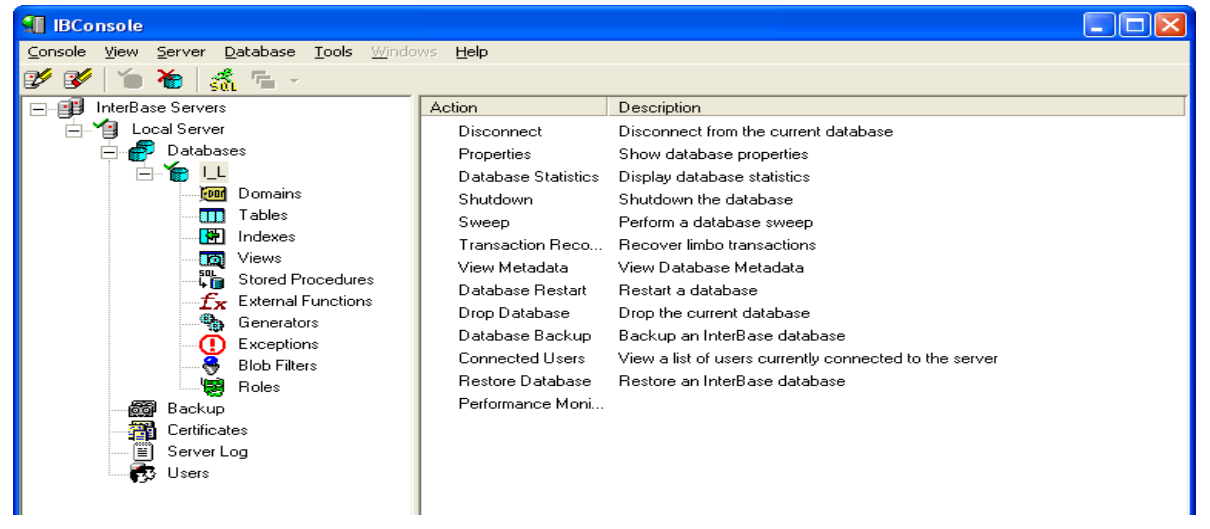

#### Рисунок 3.

На Рисунке 3 отображена зарегистрированная БД под псевдонимом I\_L со всеми составляющими ее частями.

Консоль **IBConsole** позволяет в интерактивном режиме выполнять команды, заданные на языке SQL. Выполнение SQL-запросов и получение их результатов выполняется в окне **Interactive SQL**, вызываемом командой **Tools->Interactive SQL**. В окне **Interactiv SQL** можно выполнять различные операции с БД , включая создание и удаление БД и ее таблиц, соединение с БД , просмотр и изменение данных. Выполнение операций с БД основано на выполнении соответствующих SQL-запросов. Эти операции могут выполняться автоматически при выборе определенных команд меню. Последовательность операторов SQL представляет собой сценарий , или скрипт, его удобно использовать для автоматизации операций с БД. Сохранение сценария выполняется командой **Query->Save Script**. Скрипт запоминается в виде текстового файла с расширением SQL или Txt.

 Однофайловую БД можно создать выполнив команду DataBase-> Create DataBase или , задав в окне Interactiv SQL оператор SQL Рисунке 4:

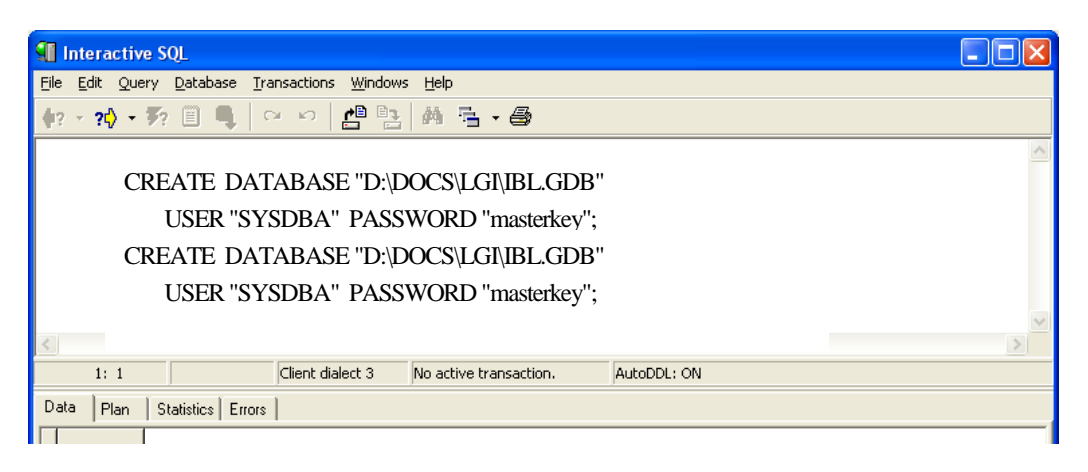

### Рисунок 4

Создать таблицу можно задав в окне Interactiv SQL имя и структуру таблицы с помощью оператора:

CREATE TABLE BOOK ( DAT DATE, NAMEBOOK CHAR(40), POKUPAT CHAR(20), KOL SMALLINT, ZENA FLOAT);

Заполните таблицу 3-мя записями.

**Задание 3.** В созданной таблице BOOK с помощью операторов SQL удалить столбец DAT, добавить столбец IZDAT и вычисляемый столбец SUMMA(=ZENA\*KOL).

### **Контрольные вопросы:**

- 1. Какую утилиту необходимо использовать для создания новой БД посредством InterBase?
- 2. Каким образом можно создать новую БД?
- 3. Каким образом можно создать таблицу?
- 4. Как можно добавить и удалить столбцы в таблицу?
- 5. Каким образом можно перенести таблицы из одной БД в другую?

#### **ПРИЛОЖЕНИЕ 2**

### **Методические указания для проведения лабораторной работы по соединению из клиентского приложения с базой данных в среде DELPHI.**

### *ЛАБОРАТОРНАЯ РАБОТА №2*

**Дисциплина:** Инструментальные средства разработки программного обеспечения.

**Тема:** Соединения с базой данных из приложения посредством технологии InterBase Express.

**Цель занятия**: Освоить компоненты инструментальной среды Delphi для установления связи с базой данных.

**Оборудование:** *ПК платформы IBM PC.*

#### **Используемая литература:**

- 1.С. И. Бобровский . Delphi 7. Учебный курс. /. СПб.: Питер, 2015. 736 с.: ил.
- 2. В. В. Фаронов**.** Программирование баз данных в Delphi 7. Учебный курс/– СПб.: Питер, 2006. - 457 с.:ил.

### Теоретическое введение

Для соединения с БД из приложения разработчик должен создать соответствующую форму. В целом создание формы приложения для работы с удаленной БД не отличается от процесса создания формы для работы с локальной БД. Визуальные и невизуальные компоненты ( IBDatabase, DataSource, IBTable, IBQuery, DBGrid) связываются между собой обычным образом. Для работы с удаленной БД необходимо :

Для компонента IBDatabase установить необходимые значения свойств и связать с набором данных.

Технология **InterBase Express (IBX**) рассчитана на создание «облегченного» клиента. Она предоставляет программисту способ непосредственного обращения к серверу InterBase Express версии 5.5 и выше. Особенностью использования технологии IBX является необходимость создания соединения с БД, что достигается с помощью двух компонентов: **TIBDatasase TIBTransaction.** Только после размещения на форме этих компонентов и их настройки могут получить доступ к данным другие компоненты IBX.

При разработке приложения невизуальные компоненты, используемые для доступа к данным (TIBDatabase, TIBTransaction, TIBTable, TIBQuery ,TDataSource ) могут быть размещены на форме, но можно использовать специальный объект – **модуль данных**.

Модуль данных, как и форма, является контейнером для невизуальных компонентов, и для него создается модуль кода (Unit) с расширением PAS. Модуль данных позволяет:

- а) Отделить управление БД от обработки данных;
- b) Создать модуль, используемый несколькими приложениями.

При работе с удаленными БД рекомендуется TIBQuery вместо TIBTable, т.к. он может включать в себя записи более, чем одной таблицы данных. Компонент TIBQuery обеспечивает выполнение SQL - запроса и является НД, который формируется на основе этого запроса. Формироание НД выполняется при активизации компонента TIBQuery вызовом метода Open или установкой Activ=True. Иногда предпочтительнее использовать метод ExecSQL. При работе в сети метод ExecSQL выполняет требуемую модификацию НД, не передавая в вызывающее приложение записи НД, что заметно снижает нагрузку на сеть.В процессе формирования SQL - запроса проверка его правильности не производиться, возможные ошибки выявляются при открытии НД. Для предотвращения ошибок в SQL - запросе необходимо его предварительно отладить с помощью DataBase Desktop.

### Задание 1. Создать простейшее приложение, в котором реализована связь с БД посредством технологии InterBase Express (IBX).

Порядок действий:

- 2. Начните новый проект.
- 3. Добавьте к проекту модуль данных (команда File->New-> Qther ->Data Module).
- 4. Разместите в модуле данных компоненты TIBDatabase, TIBTransaction, TIBTable, TDataSource Рисунок 1.

5. С помощью свойства DataBaseName компонента IBDatabase1 установите ссылку на файл БД.

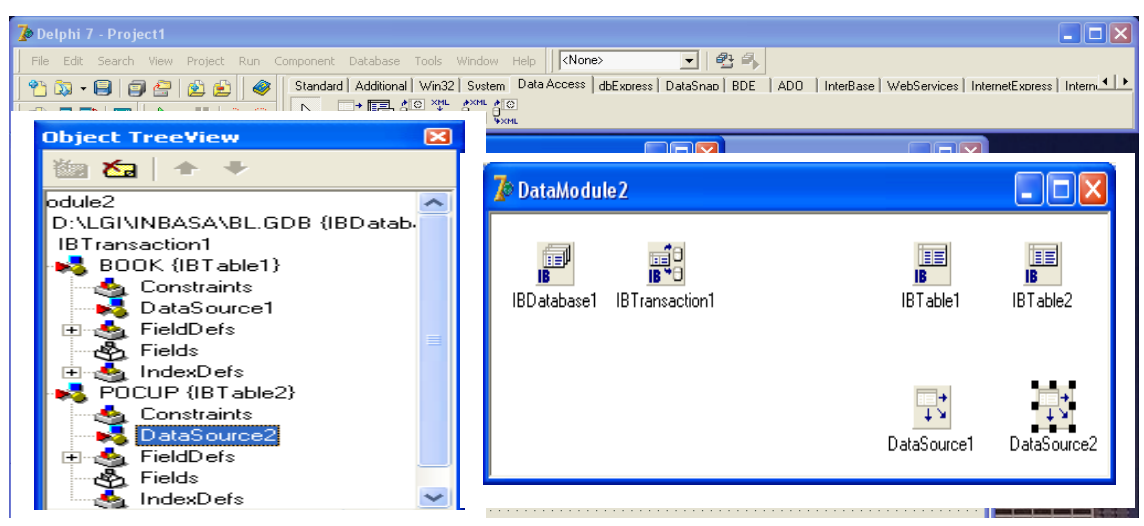

Рисунок 1.

6. Раскройте редактор свойства Params компонента IBDatabase1 и введите регистрационное имя и пароль:

## User\_Name  $=$  SYSDBA **PASSWORD=** masterkey

- 7. Установите в свойство LoginPrompt компонента IBDatabase1 значение False.
- помошью списка свойства DefaultDatabase компонент 8. C свяжите IBTransaction1 с компонентом IBDatabase1.
- 9. Поместите в свойство Database компонента IBTable1 ссылку на компонент IBDatabase1. В списке свойства TablaName выберите имя связываемой таблицы. Задайте значение True свойству Activ (откройте таблицу).

10. Активизируйте главную форму программы (модуль Unit1) и поместите на нее две сетки DBGrid - одну для главной таблицы, другую для детальной. Установите связи DBGrid1 - DataSource1, DBGrid2 -DataSource2 (Рисунок 2).

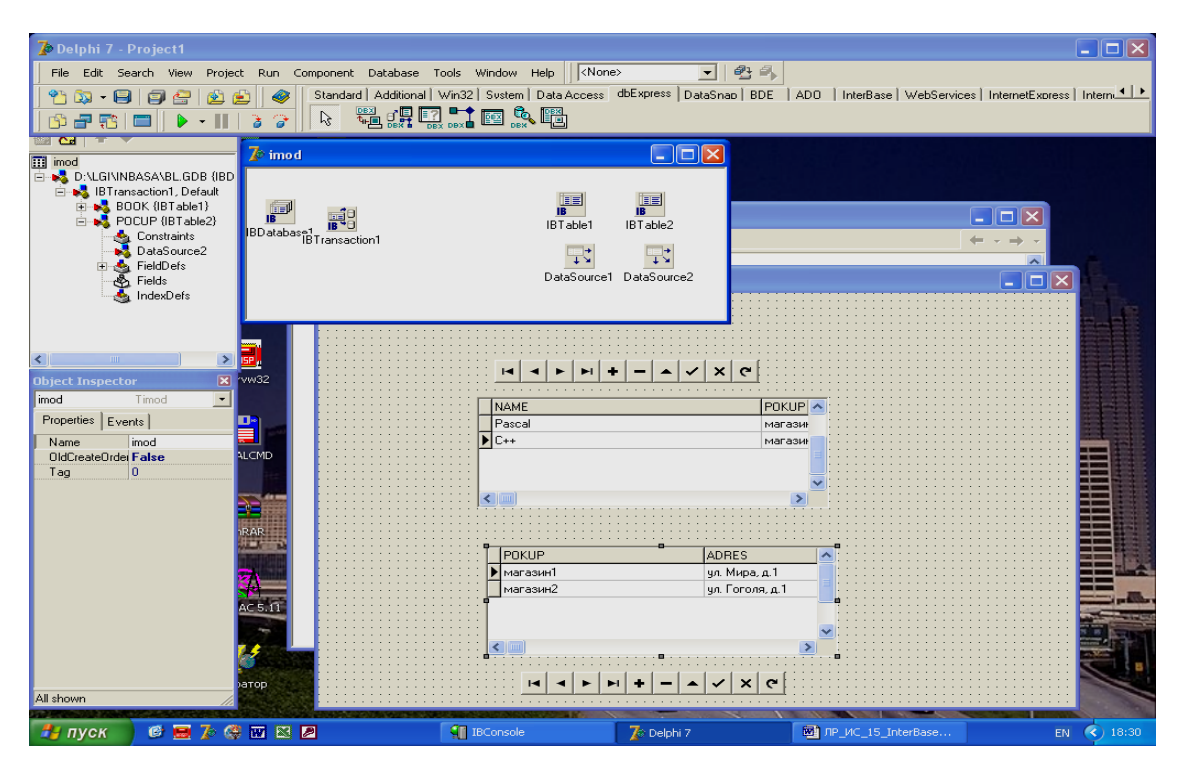

Рисунок 2.

# Задание 2. Осуществите запросы:

- 1. Выведите всю информацию по покупателю магазин 1.
- 2. Выведите всю информацию по покупателю магазин 2.

### Контрольные вопросы:

- 1. Какие компоненты используются в среде Delphi для соединения с БД?
- 2. Какие компоненты используются в среде Delphi для отображения на форме сведений из БД?
- 3. Какой компонент используются в Delphi для осуществления запроса к БД?